## **Gestion des groupes de nœuds**

## **Ajouter un groupe de nœud**

Dans le menu latéral gauche, cliquez sur le bouton « **administration** ».

Puis « **Groupe de noeuds** » suivi du petit bouton « **Ajouter un groupe de noeuds** » .

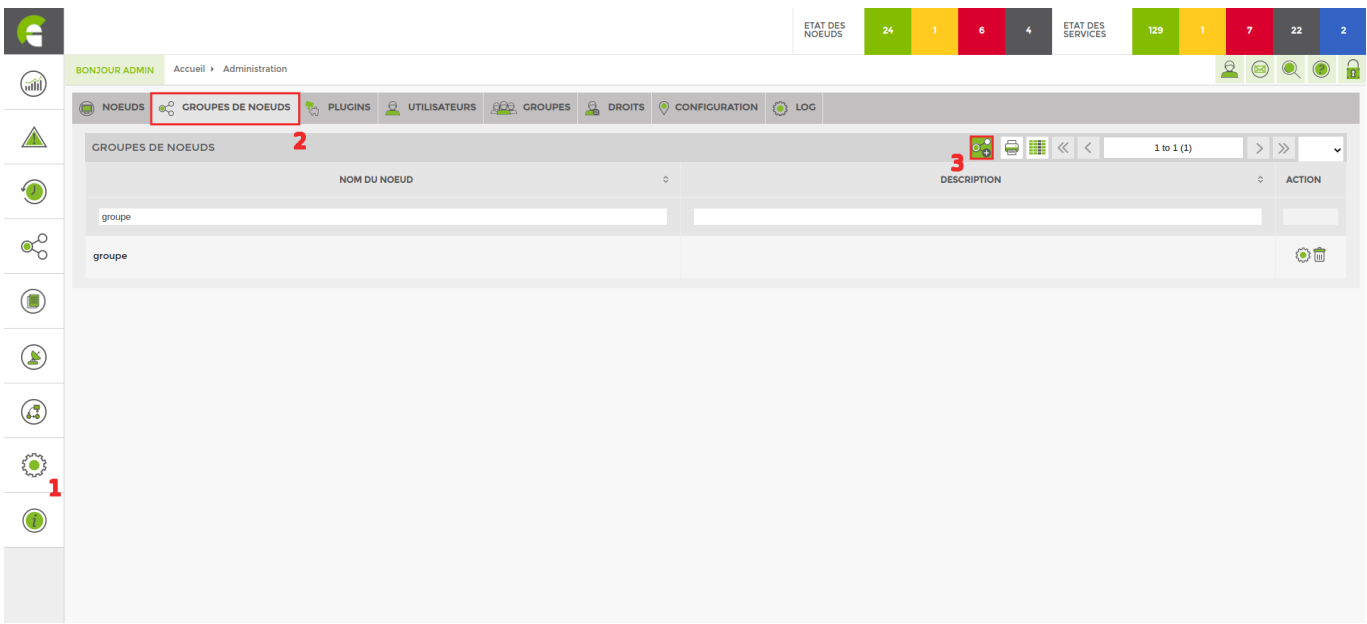

Définissez un nom. Vous pouvez ajouter un groupe dans un groupe. La description est facultative.

Puis « **Ajouter** ».

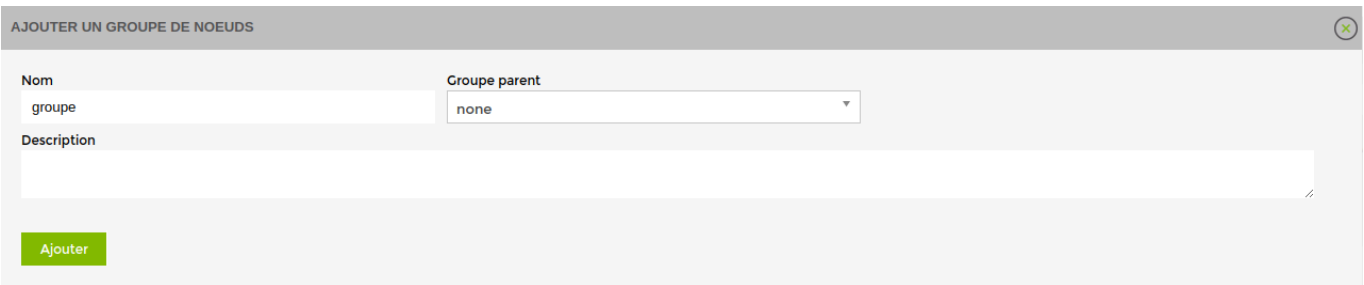

## **Modifier un groupe de nœud**

Dans le menu latéral gauche, cliquez sur le bouton « **administration** ».

Puis « **Groupe de noeuds** » suivi du petit bouton « **Modifier un groupe de noeuds** » .

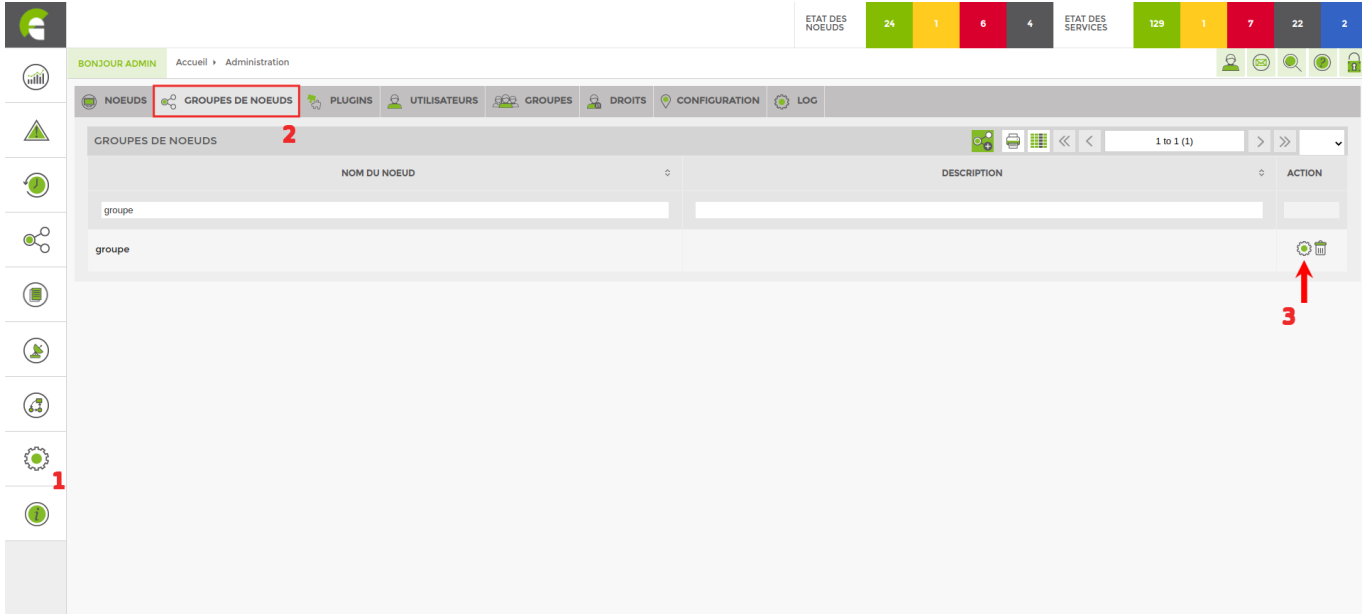

## **Supprimer un groupe de nœud**

Dans le menu latéral gauche, cliquez sur le bouton « **administration** ».

Puis « **Groupe de noeuds** » suivi du petit bouton « **Supprimer un groupe de noeuds** » .

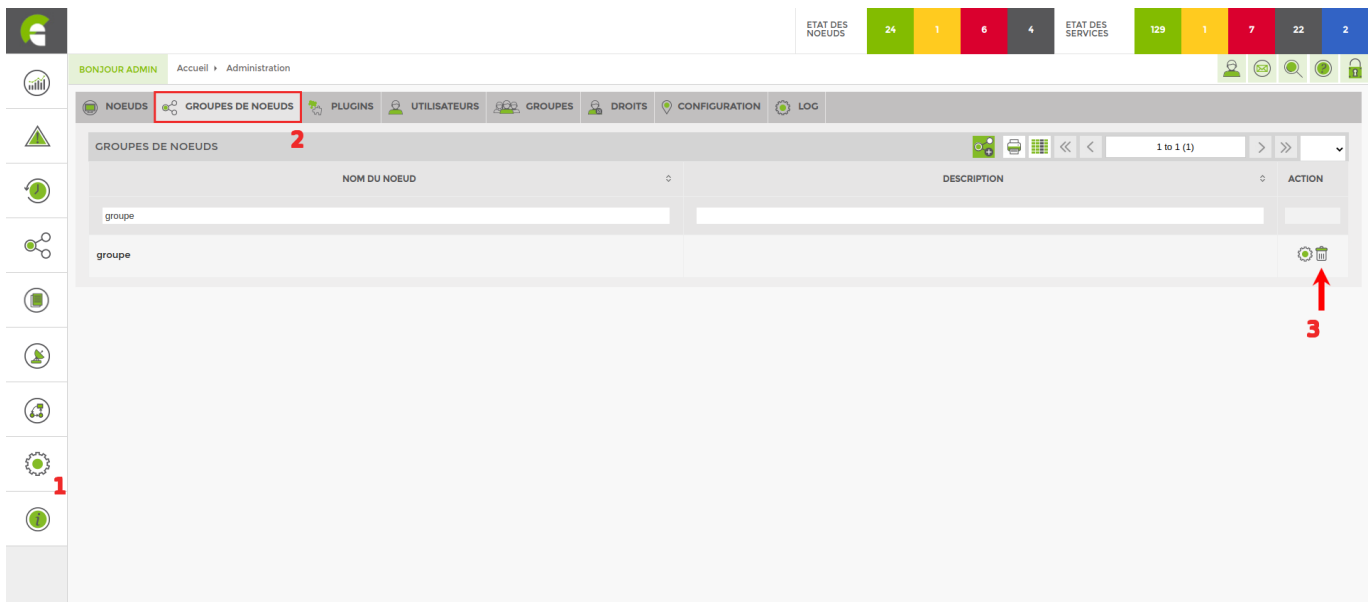

From: <http://10.8.0.12/> - **Esia Wiki**

Permanent link: **[http://10.8.0.12/interface/gestion\\_groupes\\_noeuds](http://10.8.0.12/interface/gestion_groupes_noeuds)**

Last update: **2023/03/08 12:44**

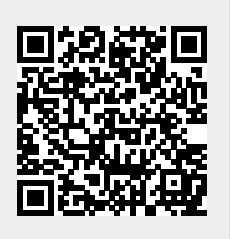